## **RESETANLEITUNG.**

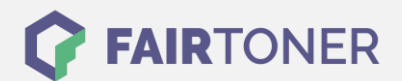

## **Brother HL-2200 Series Toner Reset**

**Schritt-für-Schritt: So setzen Sie den Toner Ihres Druckers ganz einfach zurück!**

**TROMMEL RESET**

Befolgen Sie bitte die folgende Anleitung um einen Brother HL-2200 Series [Toner](https://www.fairtoner.de/support/resetanleitungen/toner-reset/) [Reset](https://www.fairtoner.de/support/resetanleitungen/toner-reset/) durchzuführen. Dies ist nach einem Toner Wechsel nötig. Gehen Sie dabei schnell vor, damit Sie nicht zurück in das Hauptmenü fallen.

- 1. Schalten Sie den Drucker am Netzschalter aus
- 2. Öffnen Sie die Frontklappe des Brother HL-2200 Series
- 3. Nun die GO-Taste drücken und gedrückt halten
- 4. Schalten Sie den Drucker nun ein und halten die Taste
- 5. Die LEDs "Paper, Drum und Toner" leuchten
- 6. Lassen Sie die GO-Taste nun los
- 7. Die Taste solange loslassen bis die LEDs erlöschen
- 8. Sofort die GO-Taste 2x schnell drücken
- 9. LED´s leuchten jetzt wieder
- 10. Die GO-Taste nun 6x schnell drücken
- 11. LED "Paper" blinkt nun
- 12. Sie können die Frontklappe schließen

Das Zählwerk ist nun zurückgesetzt und der Toner Reset des Brother HL-2200 Series abgeschlossen.

## **Verbrauchsmaterial für Brother HL-2200 Series Drucker bei FairToner**

Die passenden Brother TN-2210 oder TN-2220 Toner für Ihren Brother HL-2200 Series Drucker können Sie hier bei [FairToner](https://www.fairtoner.de/) kaufen.

- Brother HL-2200 Series Toner
- [Brother TN-2210 Toner](https://www.fairtoner.de/oem/brother-tn-2210-toner/)
- [Brother TN-2220 Toner](https://www.fairtoner.de/oem/brother-tn-2220-toner/)

**FAIRTONER.DE ONLINESHOP / SOFORTHILFE / RATGEBER**

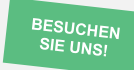

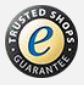